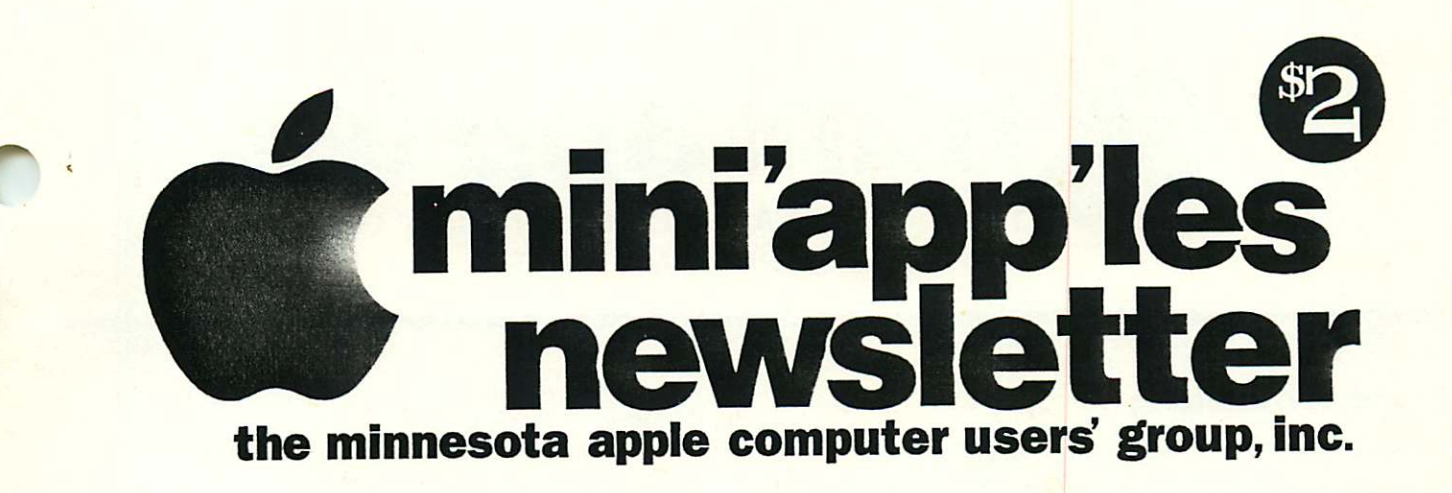

July, 1994

Volume 17, Issue 7

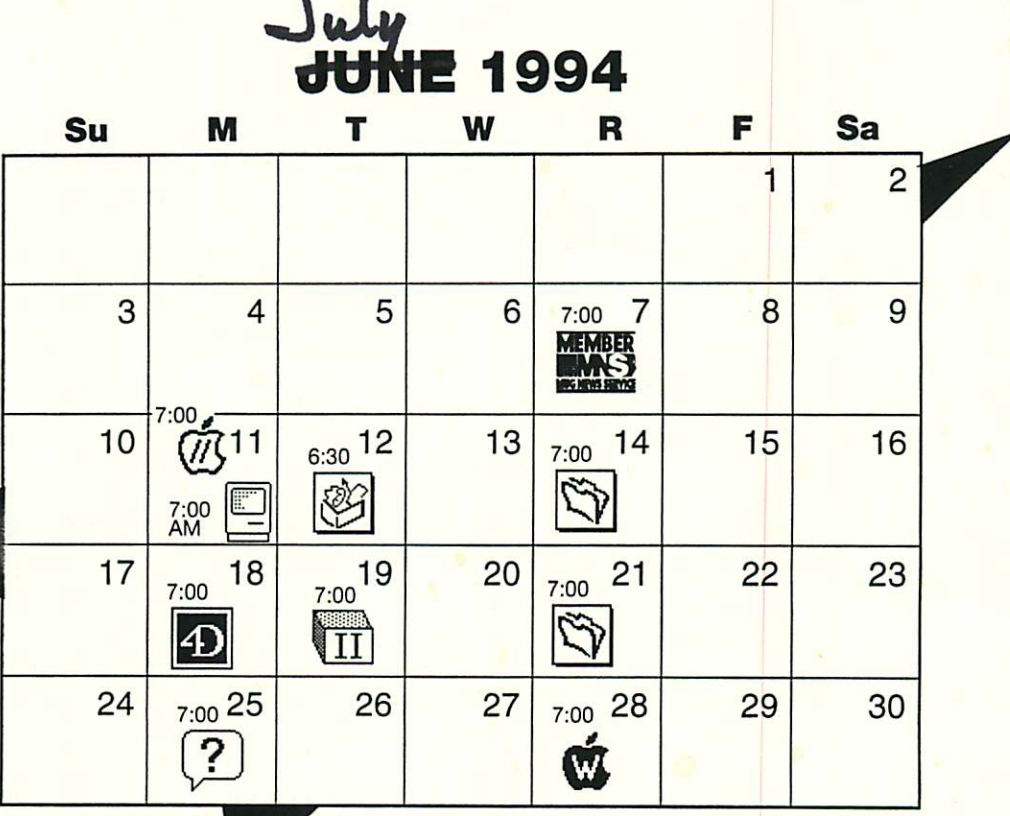

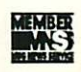

**Board of directors** Mini'app'les members welcome. Mathews Ctr. 2318 29th Ave S., Mpls; Rm C Greg Carlson, 544-8252

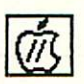

Apple II/GS Main<br>Augsberg Park Library,<br>7100 Nicollet Ave, Richfield EriK Knopp, 636-3244

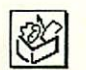

ClarisWorks SIG Norwest Bank, 5320 Lyndale Ave So. Denis Diekhoff, 920-2437

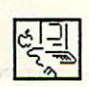

Macintosh Main No Meeting this month Mike Carlson, 377-6553

 $\mathbf{e}^{\mathcal{I}}$ 

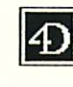

Fourth Dimension SIG 6250 Excelsior Blvd #104 St. Louis Park Bob Demeules, 559-1124

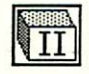

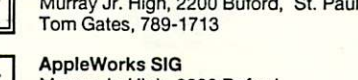

Apple II Novice SIG

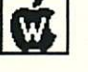

Murray Jr. High, 2200 Buford, St. Paul "Time Out conversions" Les Anderson, 735-3953

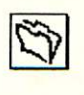

Filemaker Pro SIG Location Pending Steve Wilmes, 458-1513

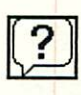

Macintosh Novice SIG Mirriam Park Lib, 1831 Marshall Ave... St. Paul "Open Forum" Tom Lufkin, 698-6523

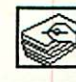

HyperCard SIG No Meeting. Restarts in Sept. Peter Fleck, 370-0017

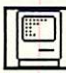

Macintosh Consultants SIG Byerly's 3777 Park Cntr Blvd., St. Louis Pk. Mike Carlson, 377-6553

Mac Programmers SIG Location & Date Pending Gervaise Kimm, 379-1836

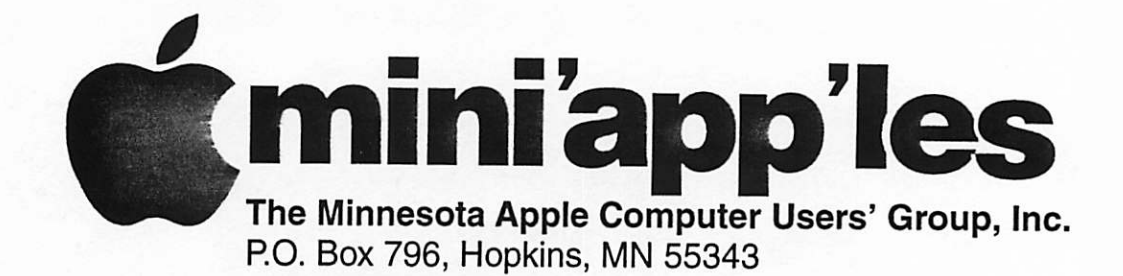

#### Board of Directors:

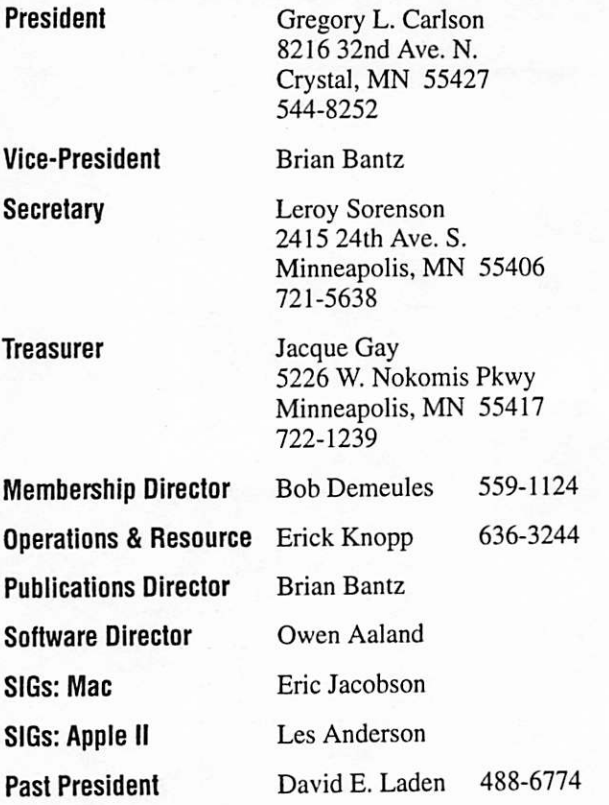

Introduction – This is the Newsletter of Mini'app'les, the Minnesota Apple Computer Users' Group, Inc., a Minnesota non-profit club. The whole newsletter is copyrighted © by Mini'app'les. Articles may be reproduced in other non-profit User Groups' publications except where specifically copyrighted by the author. (Permission to reproduce these articles must be given by the author.) Please include the source when reprinting.

Questions - Please direct questions to an appropriate board member. Users with technical questions should refer to the Members Helping Members section.

Dealers - Mini'app'les does not endorse specific deal ers. The club promotes distribution of information which may help members identify best buys and ser vice. The club itself does not participate in bulk pur chases of media, software, hardware and publications. Members may organize such activities on behalf of other members.

Advertisers - See MultiForm mailer in the back of this issue.

Newsletter Contributions - Please send contributions directly to our Post Office, Box 796, Hopkins, MN 55343 or upload them to our BBS at 892-3317.

Deadline for material for the next newsletter is the 10th of the month. An article will be printed when space permits and, if in the opinion of the Newsletter Editor or Manager, it constitutes material suitable for publication.

Editor/Publisher: Tom Ostertag 488-9979

Mini'app'les BBS - 892-3317, 24 hrs. Settings: 8-1-0.

Mini'app'les Voice Mail - 229-6952

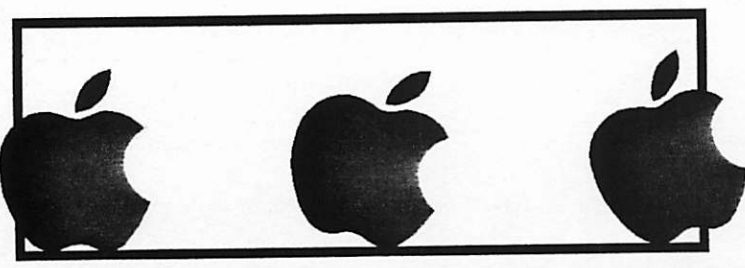

The Mini'app'les Newsletter is an independent publication not affiliated, sponsored, or sanctioned by Apple Computer, Inc. or any other computer manufacturer. The opinions, statements, positions, and views herein are those of the author(s) or editor and are not intended to represent the opinions, statements, positions, or views of Apple Computer Inc., or any other opinions, statements, positions, or views of Apple Computer inc., or any other computer manufacturer manufacturer. In a part of the benefit of the trademark every occurrence of a trade-marked name, we state that we are using the names only in an editorial manner, to the trademark owner, with no intention of infringement of the trademark.

# **Members<br>Helping** Members

Need Help? Have a question the manual doesn 't answer? Members Helping Members is a group of volunteers who have generously agreed to help. They are just a phone call away. Please call only during appropriate times, if you are a Member, and own the software in question.

Macintosh .....................Key Adobe Illustrator .........21 Beginners.....................13, 14, 18, 24 Canvas................................5 FileMaker II, Pro ..........1, 17 Freehand......................22 General ........................14, 17, 18, 24 Helix...............................16 HyperCard.......................6, 9 MacDraft .......................5 MacDraw ........................5 MacPaint .......................5 Mac OS .............................4, 18, 24 Microsoft Excel ...........5, 6, 17 Microsoft Word ..................4, 5, 6, 14, 17, 24 Microsoft Works..........11, 17 Networking .................5, 6, 13 PageMaker..................4, 6, 17 PostScript........................8 Power Point..................5 QuickBasic.....................5, 6 XPress ..............................21

If you would like to be a "Members Helping Members" volunteer, please leave your name & phone number on our BBS, or leave a voice-mall message at 229- 6952, or use the MultiForm mailer near the back of this issue.

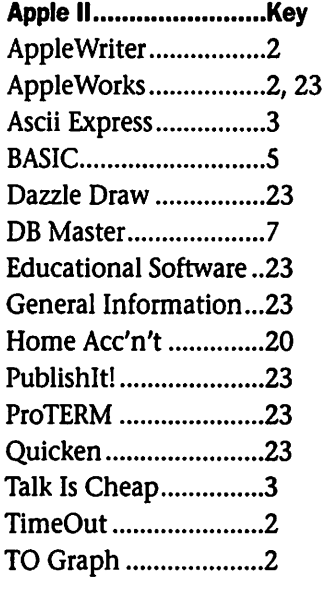

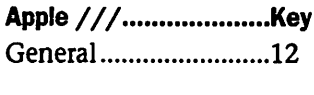

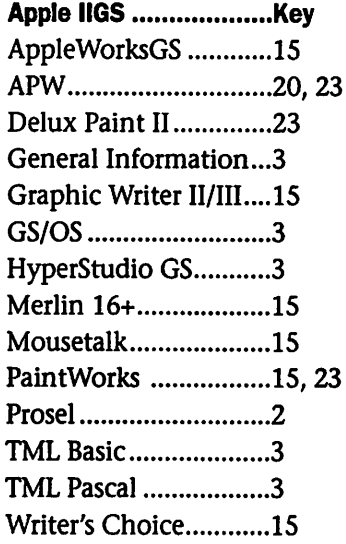

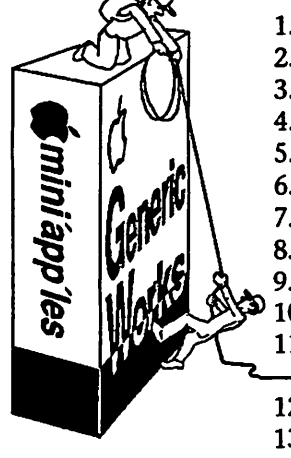

 $\sim$   $\sim$ 

 $\curvearrowleft$ 

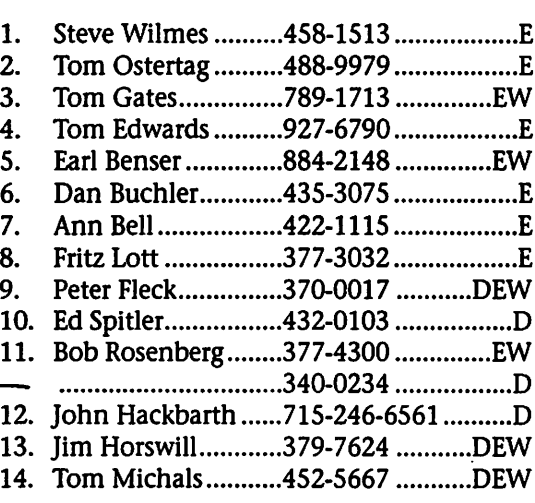

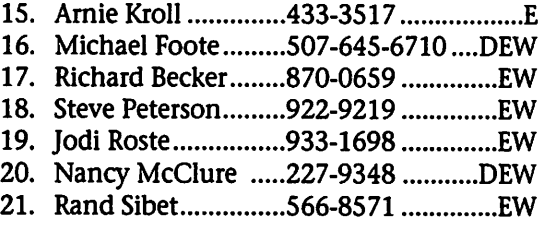

D-days (generally 9 a.m. to 5 p.m.) E-evenlngs (generally 5 p.m. to 9 p.m.) W-weekends (generally 1 p.m. to 9 p.m.). In any case, call at reasonable hours and ask if this is a convenient time for them. We appreciate your cooperation.

### Treasurer's Report 5/94

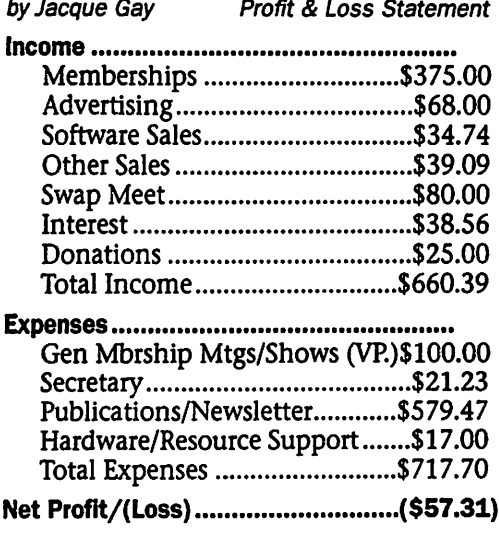

## Table of Contents

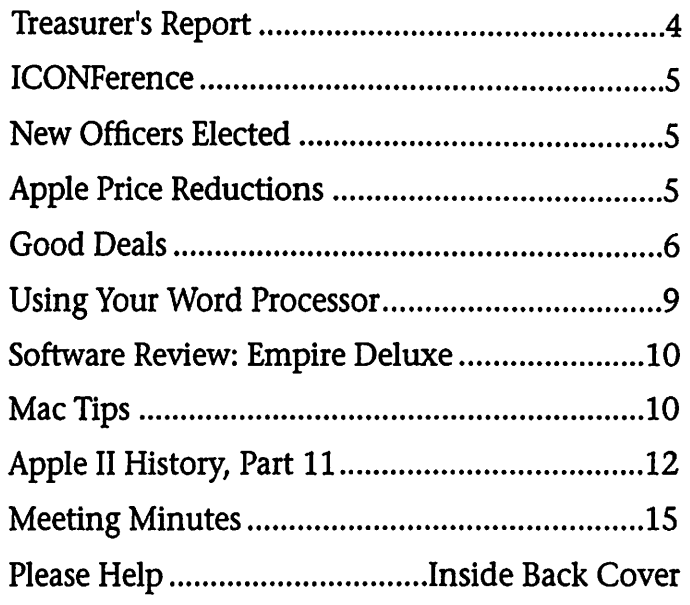

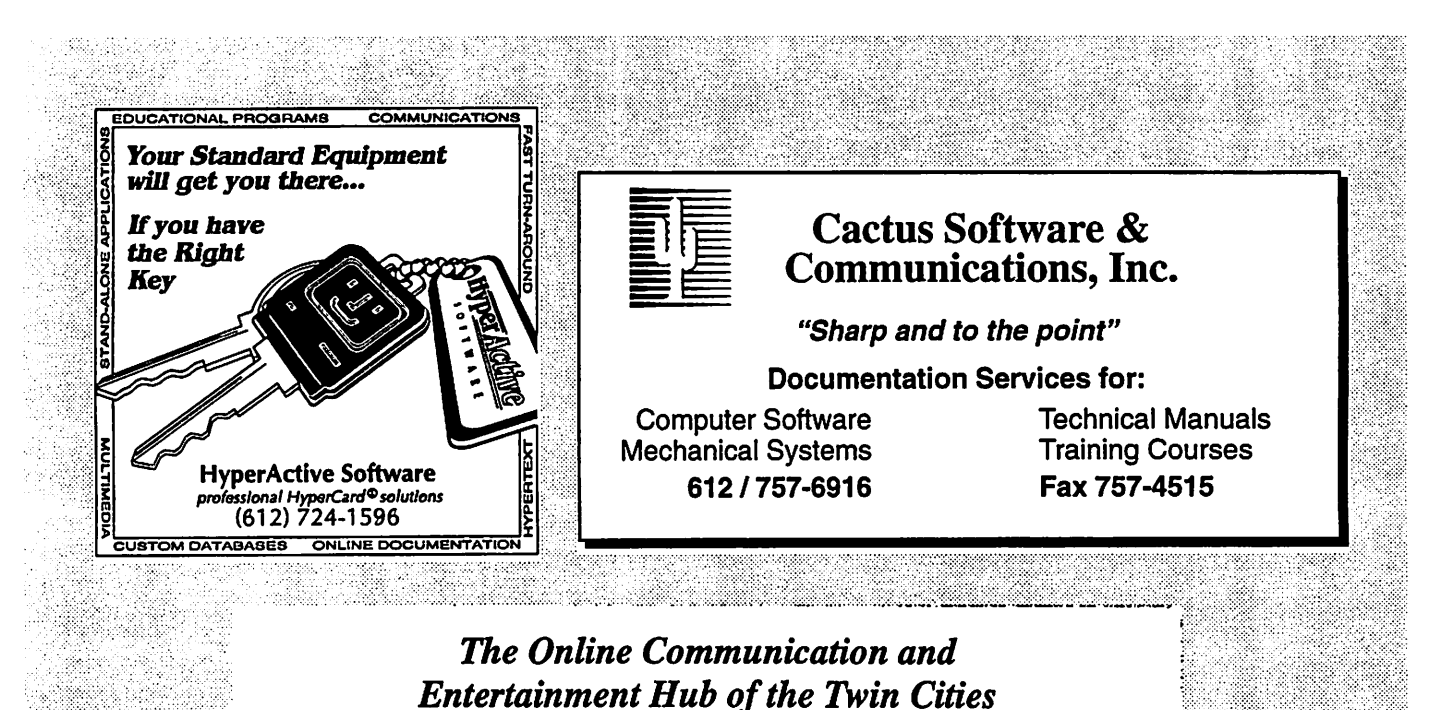

•Internet Access •Many Forums •E-mail \*PBS Schedules »USA Today •MPR Schedules -Flea Market •TCCN Roundtables •Product Testing

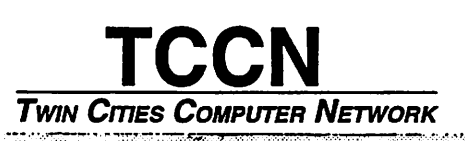

(612) 337-5400 8-N-l Login Please: tccn

Mini'app<sup>r</sup>ies Newsletter and the matrix of the matrix of the state of the matrix of the matrix of the matrix of the matrix of the matrix of the matrix of the matrix of the matrix of the matrix of the matrix of the matrix

## ICONFerence July 21-23,1994 in Kansas City

Tentative Session Schedule, as of May 27: Submitted by Thomas A. Gates

Keynote speaker: Randy Brandt, Project Manager, AppleWorks 4.0

Pat Wilson, Microsoft - Special Preview of Microsoft Windows 4.0 (Chicago) (non-disclosure required)

Pat Wilson, Microsoft - Microsoft Office for Windows Demo (2 hours)

Nick Dazio et al - Launch of the The Mensch Computer

Roger Wagner - subject to be announced

Mike Westerfield - subject to be<br><mark>announced</mark>

Michael Lutynski - Animasia 3-D

Jim Maricondo - UNIX & the Internet; UNIX and the Apple IIgs: GNO/ME

Bill Lynn - Way Cool & Way Cheap Macintosh Utilities

Greg Nelson - Multimedia Authoring with CD-ROM

Nathaniel Sloan - The Ins and Outs of Telecom Scripting

Joe Kohn - Looking Good in Print

Joe Kohn - All About the Internet

Lane Roathe - How to get a job in the computer industry

Erick Wagner - Apple II Interfacing, How to Control and Monitor Real-World Devices

David Ciotti - Soldering for Beginners, Which End of the Iron is Hot?

We are also still hopeful that we can get a session on Mac System 7.5 from Apple. Anything else you'd like to see that not's on the list yet?

(TOM. W, CAT23, TOP10, MSG:136/M645;1) Articles identified from GEnieLamp are reprinted with permission from GEnieLamp Apple II, Vol.3 Issue 27. (c) Copyright 1993 T/TalkNET Online Publishing and GEnie. To join GEnie, set your modem to 2400 baud (or less) and half duplex (local echo). Have the modem dial 1-800-638-8369 (USA) or 1-800-387-8330 (Canada). When you get a CONNECT message, type HHH. At the U#= prompt, type: JOINGENIE and hit the [return] key. When you get the prompt asking for the signup code, type DSD524 and hit RETURN. The system will then prompt you for your information. Call 1-800-638-9636 (voice) for more information.

## New Officers for the Year 1994-1995

President...........Greg Carlson Vice President ..Brian Bantz Secretary ...........Roy Sorenson Treasurer...........Jacque Gay Publications .....Brian Bantz Software...........Owen Aaland Operations........Erik Knopp

Mac SIG.............Eric Jacobson Apple SIG .........Les Anderson Membership ..... Bob Demeules

## Apple Price Reductions

CAMPBELL, California—May 16,1994—Apple Computer, Inc., today announced price reductions on selected Macintosh Quadra desktop personal computers, PowerBook notebook computers and Apple peripherals.

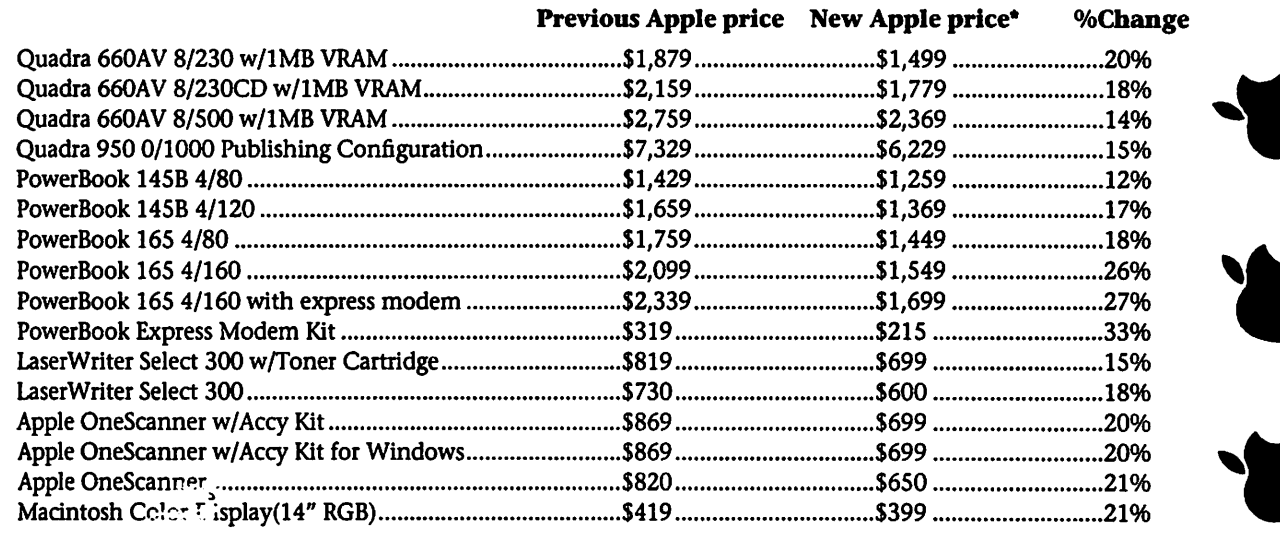

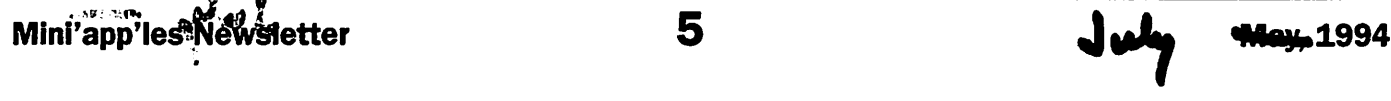

## GOOD DEALS #10

by Ken Slingsby

This is the tenth in a series of articles which list good deals and press releases that have been brought to our attention via a news source established by Apple Computer Co., AppleLink. Due to the constraints of space in our newsletter and time available, the articles have been greatly condensed. All were posted in their entirety on the Club's BBS. To read the full articles, plead or beg a friend who has access to the BBS to copy it for you.

As an aid in your review of the articles, I have divided them somewhat arbitrarily into DEALS and Press Releases. The DEALS include price, dates available, and the address of the publisher or author. Most of the DEALS are special limited time offers of a significant price reduction. They are presented here as a service of Mini'app'les. The PRESS RELEASES are to make you aware of the new products. You may have to hunt to find a dealer that sup

ports the product.<br>Mini'app'les makes no claim as to the usefulness or quality of the products offered herein. The User Group does not endorse the products and is not supporting the products. The following is not paid advertisement. There may be other products mentioned on AppleLink not appearing here. If so, that is an omission, not a refusal of the prod uct. As in all purchases, buyer beware!

There are at least two GOOD DEALS offered this month if several members want to pool their orders for a group purchase. If you are interested in coordinating a group purchase, please call Tom Gates at the number listed in the latest Newsletter. He has agreed to coordinate group purchases and try to avoid having multiple persons attempting to get the same discount. Then get the word out. You can use the BBS, this Newsletter, announcements at User Group meetings, and word of mouth to spread the details. If there is sufficient interest in group purchases, an opportunity will exist for someone to become a 'permanent' coordinator.

In order to qualify for most of the items presented here, you MUST be a member of an Apple User Group. Be prepared to give your member number, and tell them that Mini'app'les sent you!

## DEALS

Contact the manufacturers directly at the listed number for these special prices. Be prepared to give them your Mini'app'les ID number.

#### ACI US, Inc.

Announcing the newest edition to their family of 4D products, 4D FIRST. 4D First, the simplified ver sion of the best selling relational database, 4th Dimension, offers more features than any other rela tional database in its class. For a lim ited time, buy 4D First for up to 40% off. Call ACI at (408) 252-4444, extension 203.

#### Adventures for Gifted and Talented

CLICK D. MOUSE is a self instructional guide to getting started on HyperCard programming. The book has been especially designed for the young motivated program mer but is also useful as a starting tool for all ages. Teachers will find this product useful for the classroom to be used as a curriculum guide with teacher notes and hints. The package has been thoroughly field tested in the classroom. The package includes a disc with sample stacks. The PML and Pict Installer is a very useful utility which easily inserts QuickTime movies and color picts onto cards in a HyperCard stack. Special price for User Group mem bers: Click D. Mouse and sample stacks \$21.00 (reg. \$29). PML and Pict Installer \$20 (reg. \$30). FAX orders to 205-592-0611 or mail to: AG&T, Inc., 4634 Battery Lane, Birmingham, AL 35213.

#### ASDG Inc.

Hollywood professionals call ELASTIC REALITY the most powerful and complete Macintosh morphing product available. Features include regional motion and fade control, re usable shapes, wire frame preview for motion testing, resolution inde pendence and full moving morph and war support with automatic "tweening." You can own version 1.1 of this professional effects pack age for only \$99.95 (plus shipping and handling) by calling (608) 273- 9240. Includes a quickstart and tuto rial video.

#### Attain Corporation

IN CONTROL 3.0—the only

Personal Information Manager that lets you instantly look up contacts and other data from FileMaker Pro, Touchbase Pro, Now Contact and Dynodex! It combines the powerful, multi-column Action Outliner® with full-featured daily, weekly and monthly calendars to help you plan smarter, stay organized and save time. Much more than just a calen dar, IN CONTROL lets you plan, manage and schedule every detail of you busy life faster and better than ever! Plus, IN CONTROL'S flexible, easy-to-use interface allows you to work the way you're accustomed to working. Through June 15,1994, User Group members can purchase IN CONTROL 3.0 for an incredibly low \$49.95-a savings of almost 60% off the regular retail price-and ver sion 2.0 users can upgrade for only \$34.95!

 $\sim$   $\sim$ 

 $\mathbb{R}^n$  is the set of  $\mathbb{R}^n$ 

#### DiiMO Technologies

Get the DiiMOCACHE 50MHz ACCELERATOR for only \$384! The DiiMOCache Accelerator will make your Mac 2-4 times faster! Prices start at \$384 (for getting 5 members together to purchase 5) or at \$399 (for purchase of 1 accelerator). Call

may, 1994

 $\frac{1}{2}$ 

retail is \$99.95. User Group Members can purchase Active Help! at an incredibly low \$55.95. Active Help! is backed by a one year guarantee. Call 1-800-522-8483.

#### Home Office Computing Magazine

The leading magazine for small and home-based businesses-is offer ing a special discount of 66% off the newsstand rate for all Apple User Group members. For people who run a small business (full or part time) and/or maintain a home office, this offer will be of tremendous interest. Contact Gary Michelson at 212-505- 4293.

#### Insignia Solutions

Offering User Group members special pricing to receive PC compat ibility. SoftWindows enables Power Macintosh users to run MS-DOS and Windows applications at speeds comparable to 386SX and 486SX PCs . Includes MS-DOS 6.21, Windows 3.1 and NetWare, preinstalled. Only \$349 (List price \$499). Insignia Solutions is also having a special fac tory blowout sale of Universal SoftPC 3.0 and AccessPC 2.0 for non-RISC based Macintosh's. Universal SoftPC allows Macintosh users to run MS-DOS applications, and AccessPC allows Macintosh users to read, write and format DOS disks with your Macintosh and use DOS files with Macintosh applications. Only \$49.95. Call 800-947-7706. (exp. 7/31/94)

#### 1/0 Design, Inc.

Special User Group Offer on MacLuggage®. PowerBook Standard Case for \$39.95 (reg. \$49.95). PowerBook Leather Attache \$79.95 (reg. \$99.95). PowerBook BackPack \$19.95 (reg. \$39.95). Members also receive a 50% discount off all Mac and PC carrying cases and dust cov ers. Call 1-800-241-2122 (quantities limited).

#### MACE GROUP INC.

Special pricing to members of User Groups on all of their MacALLY accessories. Combine your order to a minimum of five items (they can be mixed). For example, extended keyboard for \$76. Opti-mechanical mouse \$38. Call 213-780-6110. (exp. 8/31/94)

#### Working Software

Toner Tuner, Working Watermarker, and Last Resort at nearly half price-just \$69.95 for all three. User Group members save up to \$55 on three of Macworld's 15 best utilities (April 1994). Also avail able separately at 20-40% User Group discounts. Call 800-229-9675.

## Press Releases

SAN JOSE, Calif., USA, May 17, 1994-Connectix Corporation released Maxima 3.0 at the Apple Worldwide Developers Conference today. Maxima 3.0 is the first major upgrade to the popular Maxima RAM disk software in two years. Its primary new features are double capacity RAM disks and automated PowerBooks with 8 MB or more of RAM, all network servers and desk top systems with more than 8 MB of RAM. Maxima 3.0 has a suggested list price of \$99 and registered users of previous versions can obtain an upgrade for \$19.95 by calling 800/950-5880.

CUPERTINO, California—May 2, 1994—Apple Computer, Inc. today announced that it is sending its OpenDoc component-software envi ronment for Apple Macintosh per sonal computers to 1,000 developers worldwide. As a result, these devel opers can begin creating software based on an open architecture that Apple is developing in conjunction with a number of industry leaders, as part of the CI Labs organization. OpenDoc is being developed for Macintosh computers as well as for Windows, OS-1/2 and UNIX sys tems.

CUPERTINO, California—May 10, 1994—Apple Computer, Inc., a com puter and information industry pio neer, and Roland Corporation, a leading manufacturer of professional

musical instruments, today announced an agreement in which Apple will license Roland's musical instrument sound collection for use in future versions of QuickTime, Apple's software that brings multi media capabilities to computers and consumer electronics devices.

The Roland Sound Canvas musi cal instrument collection includes digitized samples of more than 10 instrument families including piano, organ, guitar, bass, strings and orchestra, ensemble, brass, reed, per cussion, sound effects and more. These sounds can be used to create and play music on computers—with out users needing to know the tech nical nuances of MIDI technology.

#### PowerBook 500 Series

The four new PowerBook 500 models include the 520, 520c, 540, 540c (the 'c' designates a color screen). Based on the Motorola 68LC040 processor technology, run ning at 66/33 MHz or 50/25MHz (processor/bus speed) these new sys tems offer up to 36MB of RAM expansion and 320MB of hard drive storage. Apple plans to provide PowerPC microprocessor technology for the PowerBook 500 series in the future.

SAN MATEO, California, USA, June 1st, 1994 - Connectix Corporation today announced that it has received Energy Star Compliant Controlling Device status for its new version of CDU (Connectix Desktop Utilities) for Macintosh. This is the first time the United States Environmental Protection Agency (EPA) has autho rized any Macintosh product to bear the Energy Star logo as a Controlling Device for CPUs.

The CDU 1.0.4 upgrade is available for \$29.95 to registered owners of previous versions. The company's Macintosh products include RAM Doubler, Connectix PowerBook Utilities, Connectix Desktop Utilities, Maxima 3.0, MODE32 and the Macintosh Memory Guide. For more information, contact Connectix at 800/950-5880, 415/571-5100 or fax 415/571-5195.

DiiMO at 800-503-4466 for more information. Hurry, this offer avail able for a limited time only.

#### Domark Software, Inc.

Blast off with FLYING NIGHT MARES, the first native Power Macintosh entertainment software title (also available on 680x0 machines). Flying Nightmares is two exciting games in one: flight simula tion and complete strategy wargame. Fly the remarkable Harrier "Jump Jet," capable of vertical take off and landings and command an entire Marine task force. Amazing speed, great fun and Domark has slashed prices for User Group mem bers to \$44.95! Call 1-800-695- GAME and say 'User Group Special Please' to receive your discount.

#### Hewlett Packard

Great Printer! Great Price! HP DESKWRITER for \$199 (Suggested retail, price/actual terms and prices may vary, while supplies last). Contact a participating dealer (Partial list below).

Ballard Computers: 1-800-BALLARD J&R Computer World: 1-800-221- 8180

Syex Express: 1-800-289-7939

Computers 800:1-800-321-1234

MacWAREHOUSE: 1-800-622-6222

Kalleens: 1-800-262-1010

ComputerLand/Datago: 1-800-354- 9368

Insight Direct: 1-800-755-9685

ComputerWare: 1-800-326-0092

GST/MicroCity: 1-800-675-CITY

Comark/USA FLEX: 1-800-678-0354 MacMall: 1-800-222-2808

ELEK-TEK: 1-800-395-1000

Rocky Mountain Computer Outfitters: 1-800-895-0009

#### InMedia

Announcing SLIDES & SOUND software, bundled with Kodalux pro cessing of your first roll of 24 images to PhotoCD®. Slides & Sound allows you to import directly from any Kodak Photo CD, arrange your slides, add captions, titles and music

or sound from your favorite CDs. Special User Group prices: \$49.95 for single purchase (reg. \$73.95). Volume discounts available (as low as \$30 per package). Call 1-800-565- 5582. KS note: This is another opportunity to start a group pur chase... hint, hint.

#### Keep it Simple Software

Introducing a revolutionary new line of products from Keep It Simple Software; the SUNPACK line of solar panel chargers/carrying cases for use with Apple's PowerBook or Newton computers. These products utilize really cool "flexible amorphous sili con" panels that will not only recharge your batteries but will also run your PowerBook or Newton as long as the Sun shines! In order to help members of user groups throughout the nation, and to spur market awareness, KISS is offering special discounts (30% off retail) to User Group members only! Call 800- FAR-OUT2.

#### Photonics

Photonics Corporation's COOP-ERAITVE products utilize diffuse infrared technology to create a wire less solution for LocalTalk devices in minutes. Two or more PowerBooks, MAC's or other AppleTalk devices equipped with COOPERATIVE trans ceivers can exchange information anywhere— in a conference room, a bank, a classroom, even on an air plane. Our instant Personal Area Network (PAN) gives you the free dom to work collaboratively when ever and wherever you want. For adventuresome early adopters, Photonics is offering a spectacular introductory price of \$99.95(US) (retail value of \$689) for the COOP-ERATIVE starter kit. With two transceivers and an access point you have everything you need to set up your own wireless LAN today! Call Donna (408) 955-7930. (exp 6/30/94)

#### Pixel Resources

Now shipping PIXEL PAINT® PR03, a major upgrade to PixelPaint Professional. PixelPaint Pro3 is the first Macintosh graphics application to fully integrate 32-bit image creation and editing, color-correction, photo-retouching, and multi-layer compositing into a single software tion itself, the Pro3 package includes: AppleScript®, ColorSync®, Macintosh Drag & Drop, QuickTime®, the KPT Glass Lens fil ter family, and dozens of Pro3 paper textures and full-color patterns for use with any Pixel Paint Pro3 art work. User Group special price of \$185 (Introductory retail \$379) Over a 50% discount to User Group mem bers through July 31,1994! Upgrade pricing also available for previous versions. Call 1-800-851-1427.

#### Ventana Press

Affordable, easy Internet access is now available, and at a special price for user groups. The INTERNET MEMBERSHIP KIT, new from Ventana Media, comes with Internet access with no setup charges and six hours of free online time, Mosaic documentation, graphical software, The Mac Internet Tour Guide and The Internet Yellow Pages. User groups can receive all this at a 30% discount for a price of \$49. Just call Ventana Media at 800-743-5369 or send your credit card information to Ventana Media, PO Box 2468, Chapel Hill, NC 27515.

#### Alliance Interactive Software, Inc.

Members can purchase any Classic Series game for 50% off Suggested Retail Price! \$15 for any diskette game or \$25 for either CD game pack. Digital Illusions® Classic Series includes WWI era: Fokker Triplane Flight Simulator; WWII era: P-51 Mustang Flight Simulator, Sub Battle Simulator and PT Boat Simulator; Modern Ferrari Grand Prix. Call 305-423-4289 (exp. 8/15/94).

#### Common Sense Publishing, Inc.

Active Help! is a CD-ROM tutori al to help you master PageMaker. You control the pace. Get training on the commands you need exactly when and where you need theminstantly, from within PageMaker and delivered right on your comput er screen. Active Help! suggested

## Using your Word Processor

(from Mac Monitor, Jan 1994) by Anne Chalmers, Mouse Tracks, Portland, OR MUG submitted by Gregory Carlson

Producing a document using a word processor requires both text and formatting. To illustrate why both are required, consider the letter "R". It doesn't have any "official appearance; it can be written lots of different ways — at least as many different ways as there are individu als' handwriting. But the word processor can't just display the idea of the letter "R"; it has to display it in some particular font, at some par ticular size, in some particular color, etc. These characteristics are the for matting. Bold style, page breaks, bor ders, and spaces are some other examples of formatting elements. With a typewriter, you didn't have to think about formatting because there were so few formatting options: tab spacing, overstrike, underline; and on later models you could physically replace pieces of the machine to get different fonts. Word processors, in contrast, have more formatting options than just about anyone can keep track of. Fortunately, you need to learn only a few to start, many of them you'll never use in your whole life.

The following steps will help you to learn to create new documents quickly and efficiently. Many people find it a little awkward to get used to the process at first. Give it a try. Then modify it to suit your needs.

 $\curvearrowleft$ 

 $\curvearrowleft$ 

1. Begin by opening a new file. Remember to save often as you enter text and as you format the docu ment. It is useful to use the Save As... feature to save a back-up copy from time to time. This allows you to go back to a recent version of your doc ument if you happen to make changes you wish you later hadn't made.

2. Type in all the text you wish to include. Try to get into the habit of entering text without formatting or stopping to make many corrections. This is the most efficient way to use a word processor. Type tabs in but

don't set their positions yet. It's never necessary to have a string of tabs; type one tab between items (as in a table) and don't worry about how it looks until later when you add the formatting. With a type writer, you would put a tab at the beginning of each paragraph. With a word processor, don't do this! Start each paragraph without a tab. You will set the "paragraph indent" later to create that space; this allows for more powerful and flexible format ting. And remember, the fewer key strokes, the faster the text entry.

3. Set margins. The Page Setup dia log box typically has buttons and boxes for determining page size, ori entation, and other special instruc tions. Margins should be at least .5 inches. The document style and size will help you decide on the margins. The margins are one of the factors that determine where the page breaks fall. There is no reason you can't change the margins later on in the process. However, if you've spent time inserting page breaks to create a par ticular look, you'll need to repeat that process if you change the margins.

4. Format the page using all the tricks and tools necessary. This is when you decide on fonts, font sizes, line spacing (a.k.a. leading), para graph style, etc. For example, you might be writing to a legislator con cerning new taxes. For this kind of correspondence you want a semi-for mal look that's both inviting and official in appearance. You want the text to be easy to read, and you would like to make your point on one page. To this end, you might choose 10 pt. Times as your font and size. A line spacing of 12 or 13 pts. makes your letter easier to read. Applying a 4 pt. space between para graphs open the letter up without spreading it out to a second page. No paragraph indent gives a more for mal look. The current convention is to leave your return address and salutation left justified (a.k.a. flush left), but you may choose to right justify it anyway.

5. Spellcheck the document.

6. Recheck the format. Scan through the document and use Print Preview to see if corrections in spelling have disturbed your format ting. This is particularly important if you are trying to squeeze stuff onto a single page.

7. Print. In the Print dialog, indi cate print quality desired, pages to be printed, and method of paper feed.

8. Proof. Look for words that are spelled correctly but are the wrong word. The spell checker will not have caught these for you. For exam ple, "form" when you meant "from."

9. Print again, if necessary. One exception I make to this routine is when creating documents that I'll be proofing on the screen. In that case, I insert steps 2a and 2b:

2a. Select all text and apply a for mat that's easy to read. This varies from person to person and from screen to screen, but many people like Geneva or Palatine, 12 pt. or larger.

2b. Select all text and set the space before each paragraph to 4 pt. and the line spacing to a comfort able 16 pt. This makes the text much easier to read on the screen.

As you develop your expertise in word processing, you will find that there are many sophisticated format ting tools available in most applica tions. Styles, sections, and tables are three of Microsoft Word's tools for creating documents that you'll want to learn to use. Once you've become accustomed to the basic process, learning new techniques will be much easier.

## Software Review: Empire Deluxe

#### by Greg Carlson Empire Deluxe New World Computing \$49 list

When I attended the Macintosh Novice meeting in April, a couple of doorprizes were awarded. I managed to win 'Empire Deluxe', a 'computer simulation for the training and prac tice of the long neglected and much desired skill of Planetary Conquest.' With this simple premise, Empire Deluxe looked like it might be fun to play with.<br>Arriving home, I opened the box,

found three high-density disks, the manual and a short 1-page "how-to" sheet. I plugged Disk 1 in, and found that I needed 6 mB of hard drive space to install the program. By using cus tom install, I managed to drop it down to 4.8 mB by installing Color only!

Now that I installed it, I started reading the manual. At first glance, it seemed to be a lot like my college days playing "board wargaming". Upon starting the simulation, I found that this was true.

There may be from two to six players, and play may be either at one computer, or over a modem (2 computers), or even over a network. This program is available in the PCworld also, and according to the doc umentation, Macs and PC's may play against each other. Any of the players may be "computer"; there are even levels of "smarts" for each computer

player. Later, according to articles that I read, the feature of Mac vs. PC

players is not functional. Since I don't know anyone with this game, I set it to two player mode, with one of the players being the computer; set the scenario to "Tutorial", and tried it. After about 1 hour of play, I won! Satisfied with that, I tried a different scenario - a scenario is a "world" of your choice; (you may use one of the 40 standard scenarios, make a random scenario or design your own if you wish). After about 16 hours of play, I also managed to win this game also. (By the way, the com-<br>puter was in the "Easy" mode.)

Not satisfied with that, I picked a third game to play (a random world), and now am probably going to lose this one -1 have only had about 16 hours of play on this scene.

As an idea of how this game works, you are in command of armies, ships, planes and cities. Your object is to conquer the world (i.e. all cities). As you capture a city, it is capable of manufacturing armies, ships or planes to aid you in your conquest. Each "turn" consists of individually moving each army, ship, and plane. During the end of the game, you may have 100 or more items to move individually per turn. A typical game may take 100-200 turns to complete.

The game was ported over from the PC world, and the entire flavor of the game seems to reflect this. There are shortcut commands mentioned in the manual; unfortunately, I have yet to see F10, AIt-F8, etc. on a Macintosh! Without these shortcut commands, a movement or nonmovement of each troop required going to the menu bar, activating the pull-down menu, finding the com mand, and executing the command. With 100 items to do this with, it grew rather tiring. Hopefully these shortcuts will be incorporated in the next version of the game.

/^iSk

'"3B%

Another distasteful item is that the game requires you to type in a "word" from the manual - each time you start the game. I understand the basic reason for it, but it does grate on me that I need to have the manu al at hand to put in a word from it before starting.

Good things about the game - it can hold your interest, and is quite challenging.

Would I purchase the game? Well, after playing it on the Mac, I'd be will ing to recommend to a PC user for his machine, but until there are some shortcut commands available and a new manual written, I'd be reluctant to heartily recommend to game play ers. If you are into board wargaming, or are a strategic-style game "nut", you'll enjoy Empire Deluxe.

## More Mac Tips:

submitted by Greg Carlson

#### Aliases

1. Use aliases to create an applications folder. Create a folder labeled "appli cations", and put aliases of all your applications in it. To run an applica tion, just open the applications folder and double-click on the application you want.

2. Keep aliases of programs and things you do frequently on the desktop.

3. Use aliases to save disk space - Copy files and programs not often used

onto floppy disks and make an alias of the copied program, leaving the alias on your hard drive. When dou ble-clicked, the system will ask you to insert the disk. Note: Give each disk a unique name so you and the system can distinguish between them.

4. Make an alias of the trash and put it in your Apple menu.

5. Put an alias of your hard drive in your Apple menu.

6. Put an alias of the Note Pad in your Startup Folder. Make a "To Do" list

and it will be seen upon startup.

7. Make an alias of the Apple Menu Items folder if you're often adding things to your Apple Menu.

8. Keep an alias of the Apple Menu Items folder in your Startup Items folder.

#### Quick Renaming

1. Click on the icon & press Return

2. Type the first few letters, and press Return.

#### Mini<sup>z</sup>app<sup>y</sup>les Newsletter

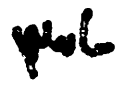

Alphabetize the icons

1. Switch from Icon View to Name View.

2. Return to Icon view.

3. Hold down Option & select Clean Up Window

Put any item (or application) you want to start with in your Startup Folder.

The Command-Y (in System 7) ejects the disk.

Option-click on a window's close box to close all open Finder windows.

Miscellaneous key-combinations.

Option-Shift-K produces the Apple symbol. Use this to move or group items together in your Apple Menu Items display.

Option-Shift-V produces a diamond

Option-8 produces a bullet

White Box Trick

Go to your drawing program and cre ate a white rectangle with no border. Use the Marquee tool to select some white space. Make it big enough to cover the folder's icon in the Get Info box and copy it to the Clipboard. Highlight the item you wish to use, and use Get Info; click on the item's

icon and paste the white box into the icon. You can use this as "post-it notes" - just name a folder as your note, and use the white-box trick to remove the icon so just the note shows. Other things you can use the white-box trick for:

Create dividers in your file list;

Get more desktop real estate

Create an "invisible" folder to keep prying eyes out of your special folder. To do this, name the folder "<space>", where <space> is the space-bar.

## Miscellaneous Mac Tips

by Lisa Slavik, AppleGram (Apple Corps of Dallas), April '94 submitted by Greg Carlson

1. To copy a file while moving it to a different location, hold down the option key while dragging the file to a different location.

2. To close the previous windows while opening a new one, hold down the option key.

3. To rebuild the desktop without restarting the Mac, use the force quit (command, option, escape). Once you have indicated that you do indeed want to force a quit and return to the finder, immediately press the command and option keys to rebuild the desktop.

4. If you want to see what your type face looks like and don't have any of those extension programs, go into your system folder, and double-click on the bitmapped font. You will get a window showing a sample of the type face.

5. As a rule of thumb, size and rotate your graphics and illustrations in the program of origin. This goes for scans too! Some scanners and the scanning software will allow you to scan in your graphic at the desired size and angle. This means that if you are working in PageMaker or Quark and you are importing a graphic, resize it before you import it.

6. We are all guilty of occasionally

watching the clock, but for those obsessed folks out there, try this. Locate your Alarm Clock in the Apple Menu Items of your System Folder. Make an Alias of it and drop the alias into your Startup Items folder (also located in your System Folder). The alarm clock will now appear on your desktop upon start up.

7. To get rid of the sometimes annoying last minute before your sorry warning from your trash can, select the trash can icon and hold down the Command and i keys. This will bring up the Get Info icon and voila' you can uncheck the option.

8. One of the basic fix it yourselves on the Mac is the Rebuild Desktop. This should be done once a month, or so I have been told. When start ing your Mac, simply hold down Option and Command keys until you are asked "Do you want to rebuild the Desktop?" A word of warning, rebuilding the desktop causes you to lose any information that you have put in the Get Info boxes.

9. Sticky Fingers is part of the Easy Access Control Panel. By turning Sticky Fingers on, you no longer have to hold down two or more keys simultaneously. You can press one then the other. You can also select the audible beep selection that acknowledges the keys.

10. If your computer crashes as much as mine does, you will appre ciate this tidbit of info. Instead of automatically hitting that reset but ton, or worse yet, turning off the computer, try hitting Comand-Option-Escape simultaneously. This key combination will return you to the Finder. You should be able to recover and hopefully save your information. If you do not have and Escape key, try using the  $(-)$  key instead. That's the key just to the left of  $1$ .

11. Irritated by the hair raising noise that your modem makes? If you have a Hayes-compatible modem (mine isn't Hayes-compatible and it works just fine), edit your initializa tion string to ATMO instead of ATM1. You can always switch back if you prefer the distraction.

12. Another tip for you with modems, if you keep getting inter rupted by Call Waiting while online to the BBS or one of the other ser vices. Try typing in either 1170 or \*70 before the telephone number.

13. To reduce the large size of your PageMaker Document you can select SAVE AS...; this will size down the file considerably. You can also select under Preferences Smaller Saves.

Mini<sup>r</sup>app<sup>+</sup>ies Newsletter 11 Mini<sup>r</sup>app<sup>+</sup>ies Newsletter 11 Mini<sup>r</sup>app<sup>+</sup>ies Newsletter

## Apple II History Part 11 — The Apple IIGS, cont.

Compiled and written by Steven Weyhrich (C) Copyright 1991, Zonker Software [v1.0 :: 06 Dec 91]

#### THE APPLE IIGS: MISCELLANEOUS HARDWARE

Other features Apple engineers added to make the Apple IIGS a next generation computer included a built-in clock, slot space for internal expansion cards, and the electronic equivalents of seven more expansion cards.<l> Taking the cue from their experience with the Apple IIc, they included as built-in features the peripherals that most users would want to use. They allocated serial ports to slots 1 and 2, the classic 80 column firmware to slot 3, the mouse controller to slot 4, a Smartport controller to slot 5, a 5.25 inch disk controller to slot 6, and AppleTalk capability to slot 7. (AppleTalk was Apple's network pro tocol that had been designed originally for use with the Macintosh).

Because the engineers wanted to. make the IIGS capable of connecting to the AppleTalk network, the serial ports they planned were based on a different communications controller chip than was used in the older Super Serial Card and the Apple lie serial controller. Although the new controller chips were more capable than the older ones used on the 8-bit Apple H's, telecommunications pro grams written for those older Apple's wouldn't work. This was because most terminal programs, for the sake of speed, were written to directly control the old Super Serial Card (rather than going through the slow er, built-in firmware commands). The controlling commands neces sary to manage the newer chip were very different, and so caused such software to "break".<2>

The case and motherboard used in the Apple IIGS was made smaller than that found in the lie, both in order to make a smaller "footprint"

on a desktop, and also to make it easier to make an upgrade available for He owners. They had wanted to make it possible even for Apple II and II Plus owners to upgrade, but in the end it turned out to be just too expensive and difficult to execute.<2>

The Macintosh engineering group was at this time designing a protocol for interfacing standard input devices, such as keyboards, mice, and graphics tablets. This pro tocol, called the "Apple Desktop Bus", was first implemented on the Apple IIGS. It made possible the interchangability of hardware devices between the Macintosh and Apple II lines, allowing Apple to sell a common set of peripherals that both computers could use.<2>

#### THE APPLE IIGS: FIRMWARE

Firmware, you may recall, is that layer of controlling programs in ROM on a computer that sits between an application program and the hardware it is trying to control. On the IIGS, the firmware was designed after the hardware was finalized. Unlike the older ROM that Wozniak included with the original Apple II, the IIGS software engineers tried to make it more than just a set of addresses to call to carry out a function (such as clearing the screen). Rather, they wanted to make a more comprehensive system (called a "toolbox") which could be more flexible for future enhance ments of the hardware and firmware. In particular, they didn't want to have the addresses for carrying out certain functions to be fixed in a sin gle location as on the older Apples. This toolbox would have a single address to call, and a specific com mand would be passed on through that address. Set up like this, it would allow Apple's firmware pro grammers to modify the ROM in the future without having to take trou

ble to make multiple addresses in the ROM "line up" properly. Additionally, they made it easy to "patch" the toolbox code in the ROM using code loaded from disk, allowing programmers to fix errors that were later found without having to replace the physical ROM chips.

At first, they were given 64K of space for the ROM, over four times as much as was available on the orig inal Apple II. Later, they had to go back and ask for 128K of ROM, because of the many things that they needed and wanted to do. Of course, Applesoft had to be present in ROM in order to maintain com patibility with the older Apple II software. Additionally, they also put all of the mouse-handling tools into the ROM (unlike the II, II Plus, and He, which had to have the mouse firmware on a card in a peripheral<br>slot).<1>

A boost to the firmware design of the IIGS came, unexpectedly, as a result of the merger between the Apple II and Macintosh divisions. This merger came as part of the reor ganization that coincided with the departure of Steve Jobs from Apple. Since the Macintosh team was now<br>working in the same place as the IIGS designers, they were available to offer help and ideas. Bill Atkinson, the programming wizard who wrote MacPaint and many of the mouse tools for the Macintosh, helped in the creation of the mouse tools and QuickDraw II for the IIGS. (This was the name given to the ROM tools used to draw on the super hi-res screen, and was borrowed from the older QuickDraw routines on the original Macintosh).<l> To allow the user to easily config

ure certain features of the IIGS to their own tastes, a "control panel" was designed (another idea bor rowed from the Macintosh). It was used to set the clock, the system

Mini'a<del>pp<sup>/</sup>le</del>s Newsletter 12 the matrix of the matrix of the matrix of the matrix of the matrix of the matrix of the matrix of the matrix of the matrix of the matrix of the matrix of the matrix of the matrix of the matri flag de la component de la proponent de la proponent de la proponent de la proponent de la proponent de la pro

speed (between a "normal" 1 MHz and a "fast" 2.8 MHz), change the standard text display from 40 to 80 columns, set colors for the text screen, set sensitivity of the mouse and keyboard, and make the stan dard settings for the printer and modem ports. These preferences were saved in a special battery-pow ered RAM that would survive even when the system power was turned  $off.<1>$ 

 $\rho^{\rm w}$ 

#### THE APPLE IIGS: SYSTEM SOFTWARE

ProDOS needed to be updated to better take advantage of the addi tional memory on the IIGS, as well as the larger storage devices that were not very available when ProDOS was originally written. Back then, five megabytes was felt to be quite a large disk size. By the time the IIGS was designed, 40 megabytes was becoming a common standard. The new IIGS-specific version, called "ProDOS 16", would also be able to handle any number of open files at the same time (the older version of ProDOS was limited to eight files

open simultaneously).<l> The first version of ProDOS 16 was more limited than Apple's designers wanted it to be, but they didn't want to hold up the new IIGS until a better version was ready. The version of ProDOS that would run 8 bit Apple II software (on the IIGS or older Apple II's) was renamed "ProDOS 8". That version was modi fied to handle system interrupts bet ter, which was important on the IIGS because of the control panel feature and the way in which the Apple Desktop Bus worked. (An interrupt refers to a special signal that is sent to the microprocessor by a hardware device. This signal "inter rupts" what the processor is doing, redirects it to do something else, and then returns the processor to what it was previously doing. The mouse on the He and the mouse card for the other Apple II's use interrupts to handle movements of the

mouse).<2> and its later replacement system, GS/OS, will be found in an upcom ing part of the Apple II History).

#### IIGS PROJECT CODE NAMES AND TEAM MEMBERS

The earliest name used internally at Apple for the IIGS project was Phoenix (as mentioned earlier). It was also known as "Rambo" (when the design team was fighting for final approval from the executive staff), "Gumby" (from an imperson ation done at Apple's Halloween-day<br>parade), and "Cortland".<1>,<3>

Some of the members of the design team not yet mentioned here include Nancy Stark (an early and energetic champion for the IIGS pro ject); Curtis Sasaki (IIGS product manager); Ed Colby (CPU product manager); Jim Jatczynski (Operating System group manager); Fern Bachman (who worked to ensure compatibility with existing Apple II software); Gus Andrate (who devel oped the sound tools and the unified drive firmware); and Peter Baum, Rich Williams, Eagle I. Berns, John Worthington, and Steven Glass, who each developed part of the IIGS sys tem software and firmware.<4>

#### THE APPLE IIGS: PRODUCT INTRO DUCTION

In September of 1986, Apple introduced the new Apple IIGS, bun dled with an Apple 3.5 drive, for \$999 (not including a monitor). Apple management, somewhat sur prised by the response that occurred in their "Apple II Forever" event two years earlier, made the decision to heavily promote this new Apple II. Why they came to this change of heart was unclear. Although they showed no slowing in their plans for the Macintosh (which was making steady progress in gaining accept ability in the business world), a multi-million dollar marketing and media blitz was arranged to promote the new IIGS as the ultimate home and recreational use computer. Even employees at Apple who had worked on the IIGS project were startled (but pleased) at the marketing intensity that was begun, and the order for this came directly from the top. John Sculley himself had insisted that the Apple IIGS be given highest priority. (Apple's CEO since 1983, he had just a year earlier ousted founder Steve

Jobs from day to day responsibilities at Apple). Rumors flew, but were never confirmed, about a shaken Sculley who had come to an execu tive staff meeting in July of 1986 with stories of strange things he had experienced. He had supposedly received a frightening nighttime visit from a yellow-garbed alien who called himself "Darth Vader" from the planet Vulcan. "He told me that he would meld my brain if I didn't put all I could into marketing the Apple IIGS! I have to do it!!", he was reported to have said, white-fisted and pale, at that meeting. Despite the obvious references to science-fic tion movies and television of the 1960's and late 1970's, the executive staff bowed to his requests (which were no less firm after Sculley had taken a Valium and had a couple of Diet Pepsi's. After all, he WAS the

boss). Of course, the IIGS was received by the Apple II community with enthusiasm. After initial sales broke all previous records, including those for the Macintosh, Apple re-doubled its efforts to promote this as the computer for nearly everyone. After all, it had ties into the past (compati ble with Steve Wozniak's 4K Integer BASIC Apple II at its core), and ties into the future (with the 16-bit tech nology and expanded memory). Within a year it was outselling the Macintosh (which had also received a boost in sales, thought to be bene fiting from the wave of IIGS sales).

By 1988, a significantly enhanced Apple IIGS was released, with more advanced system software (which worked more like the easy-to-use Macintosh interface) and higher density graphics (the cost of better color monitors had come down con siderably since the initial design of the IIGS back in 1985). Apple even decided to take the unprecedented move of licensing the Apple II tech nology to a couple of other compa nies, who worked on producing IIGS emulators for other computers, including IBM and its clones! Software and hardware.sales hit a spiraling upward curve, which stim ulated more sales of computers from Apple, which increased software and

**JY7** 

<del>ay</del>, 1994

 $\mathbb{Z}$ 

hardware sales further. Apple even produced a IIGS emulator of its own for the Macintosh and Macintosh II series of computers. Eventually...<br>(Hold it. Something just doesn't

seem right. I don't recall things going NEARLY that well for the IIGS. Computer!

APPLE IIC: [ Tweedlesquirge ] State request, please.

AUTHOR: Compare time events just outlined in previous section with known events in database notes.

APPLE IIC: Working... [ Blinkitydinkitydinkityzeerp ] Events just described are from a parallel timeline, which diverged from our own timeline in July 1986.

AUTHOR: Hmmm. Any way of mov ing into that timeline?

APPLE IIC: Negative. Insufficient energy available in my power supply brick to actually make changes nec essary to alter the events in our time line to allow the above scenario to actually occur.

AUTHOR: Then HOW did we come across that information in the first place?

APPLE IIC: Flux capacitor was affect ed by a momentary surge in power lines due to a nearby thunderstorm.

AUTHOR: Interesting. Well, maybe someday I'll have to beef up this power supply a bit and have a talk with Mr. Sculley if I can find my yellow radiation suit... So how do we get back to the correct information?

APPLE IIC: You could effect a com plete shutdown and memory purge, then reload correct data from pro tected archives.

AUTHOR: Very well. Make it so.

APPLE IIC: Working... [ Blinkitydinkitydinkityzeerpity... ]

PROOFREADER: Your Apple TALKS???

AUTHOR: What? Yes, well I had a CPU conversion done in the early 24th century...

APPLE IIC: Data reload completed. You may proceed when ready.

AUTHOR: Now, let's see if we can get it right this time...)

#### THE APPLE IIGS: PRODUCT INTRO DUCTION (Take 2)

In September of 1986, Apple introduced the new Apple IIGS, bun dled with an Apple 3.5 drive, for \$999 (not including a monitor). The Apple II community was excited about the new computer, and inCider magazine featured a exuber ant Steve Wozniak on the cover of its October 1986 issue with the caption, "It's Amazing!"

Apple, for its part, did do some advertising for the new computer in the pages of current Apple II publica tions of the time. However, there was no major push for the new com puter, and again it seemed destined to be dwarfed by Apple's preoccupa tion with the Macintosh.

Though announced in September, the IIGS was not widely available until November. Early pro duction models of the IIGS had some problems; one of the new chips did not work properly, and necessary changes to fix them caused a delay. The upgrade that would turn an Apple He into a IIGS was also delayed until early 1987.<5>

#### THE APPLE IIGS: ENHANCEMENTS

In September 1987 Apple made an incremental improvement to the IIGS with the release of a new ROM. The ROM 01 revision made a few changes in the original IIGS ROMs and included an improved video controller chip. Bugs in the ROM code were fixed, and a problem with a "pink fringe" effect with certain graphics displays was fixed. The new ROMs were not compatible with any IIGS System Disks earlier than ver sion 2.0. The new ROM was identi fied by a message at the bottom of the screen when booting the IIGS that said "ROM Version 01". The original IIGS had no message in this location.<6>

The next change came with the release of the ROM 03 version of the IIGS in August of 1989. This new IIGS computer came standard with 1 meg of RAM on the motherboard, and twice as much ROM (256K ver sus 128K on the older IIGS). This allowed more of the open in a sys-

tem to be in ROM, rather than hav ing to be loaded from disk when booting. Additionally, fixes were made to known bugs in the ROM 01 firmware. (The latest version of the IIGS system software made patches to ROM 01 to fix those bugs, but these patches still had to be loaded from disk, which slowed startup time. Having the latest new tools and fixed new ones already in ROM made booting the version 03 IIGS a bit quicker). The new Apple IIGS also had the capability of using both the internal slot firmware as well as using a peripheral card plugged into a slot. The ROM 01 IIGS could, of course, use cards plugged into the slots, but only at the expense of being unable to use the internal firmware for that slot. With so much useful system firmware built-in, a ROM 01 user who wanted, for exam ple, to add a controller card for a hard disk would have to give up either AppleTalk in slot 7 or use of 5.25 disks in slot 6. Almost every thing else had to be set in the con trol panel to the internal firmware.

The ROM 03 IIGS also included enhancements for disabled users. A feature called "sticky keys" made it possible to do multiple keypresses. (To execute an "Option-Control-X" sequence, for example, required pressing three keys at once. This was something that a paralyzed user with a mouth-stick to press keys could not previously do). Also, more things that had required a mouse now had keyboard equivalents (using the keypad). The new IIGS also had somewhat "cleaner" sound and graphics. However, because the improvements made were minimal compared to the cost of providing upgrades to previous owners, no upgrade program was announced by Apple. In any case, many of the new features could be obtained on older IIGS's by upgrading the memory to at least one megabyte and using GS/OS System Software 5.0.2 or greater.<7>

A feature that was added to the ROM 03 firmware that was entirely fun, instead of functional, was accessed by a specific key-sequence. If the computer was booted with no

J«fc

disk in the drive, a message that said "Check startup device" appeared, with an apple symbol sliding back and forth. At that point, if the user pressed the keys "Ctrl", "Open Apple", "Option", and "N" simulta neously, the digitized voices of the Apple IIGS design team could be heard shouting "Apple II!" Also, the names of those people would be dis played on the screen. If running GS/OS System 5.0 or greater, the user would have to hold down the "Option" and "Shift" keys, then pull down the "About" menu in the

/^s

Finder. It would then say "About the System". Using the mouse to click on that title would cause the names to be displayed and the audio mes sage to be heard.

#### NEXT INSTALLMENT: Peripherals & the Apple II Abroad **NOTES**

<1> Duprau, Jeanne, and Tyson, Molly. "The Making Of The Apple IIGS", A+ MAGAZINE, Nov 1986, pp. 57-74. <2> Pinelta, Paul. "In The Beginning: An Interview With Harvey Lehtman", APPLE IIGS: GRAPHICS AND SOUND, Fall/Winter 1986, pp. 3&44.

<3> Hogan, Thom. "Apple: The First Ten Years", A+ MAGAZINE, Jan 1987, p. 45. <4> Szetela, David. "The New il", NIB BLE, Oct 1986, pp. 5-6. <5> Weishaar, Tom. "Miscellanea", OPEN-APPLE, Nov 1986, p. 2.74. <6> Piatt, Robert, and Field, Bruce. "A.P.P.LE. Doctor", CALL-A.P.P.L.E., Nov 1987, p. 58. <7> Doms, Dennis. "Apple upgrades IIGS hardware", OPEN-APPLE, Sep 1989, p. 5.57.

## mini'app'les Board of Director's meeting minutes

mini'app'les Board of Director's meeting minutes May 5, 1994 Norwest Bank, New Hope Presiding Officer: President Greg Carlson.

#### Preliminary Attendance

Members: Greg Carlson, Jacque Gay, Erik L Knopp, Roy Sorenson, Tom Gates, Bob Demeules.

Excused: Keven Kassulker, David Laden.

Guests: Eric Jacobson, Wayne Coulliard, Nick Ludwig.

Meeting called to order by President Greg Carlson at 7:23.

Adoption of Agenda: agenda passed with additions.

April 7,1994 meeting minutes approved.

Treasurer's Report—Jacque Gay

See Treasurer's Report. Jacque and Tom had investigated insurance options, and found we have an insur ance agent in our membership. Nick Ludwig reported on the insurance poli cy he was able to find for us. There is a policy for user groups nationwide through I.T.T. Hartford, which provides \$1 million liability coverage, \$10,000<br>property coverage and "non-owned auto coverage" (as in damage to auto being used for club business) for annual<br>premium of \$350.

Discussion on club CD's: at present we have banking services with both Norwest (checking) and TCF (CD's). Consensus was to close the CD's as they mature and put them into a (new) sav

ings account at Norwest

Treasurer's report approved.

President's Report—Greg Carlson Greg announced a MOM award (Member of the Month) to Nick Ludwig, for the big insurance coverage savings he found the club. The board gave Nick a round of applause.

## Vice President's Report—

Tom Gates<br>Swap Meet: 15 tables have been reserved already, a big improvement over preregistration of last year's swap meet. Tom also appreciated the promi nent announcement in the May newsletter. He said he has heard mem ber interest in a Fall swap meet as well. Flyers have been distributed at Apache Plaza.

Voice Mail: Tom will get a call count from the voice mail service.

#### Membership Director's Report— Bob Demeules

Bob reported the membership trend continues to improve, in both new and renewal memberships. The new brochure continues to bring in member ships, both from the PowerMac intto and the store displays. He announced we have a new corporate member, Environmental Science (from the PowerMac show). Bob still needs mem bers willing to keep computer stores stocked with brochures, in particular the Comp USA store.

Mac SIG Director - open position Discussion on opportunities for this position prompted by guest Erik

Jacobson (nominated for this post). Also discussion on the interest in starting a Telecommunication SIG, the obstacle being finding a SIG leader. Any member interesting in helping run a Telecom SIG is encouraged to contact Greg.

## **Apple II SIG Director's Report —**<br>Erik Knopp<br>Meetings are set through Aug. Tom

is leading the Apple novice SIG for June, July. Aug. 25 is the club wide picnic, watch newsletter for details.

#### Publication Director's Report—

Keven Kassulker (Not present—no report.)

Reports were approved by board.

#### Old Business

Election Update: Greg will get ballots distributed for voting at SIG's in May. Ballots were also printed in May newsletter.

BBS Update: Brian Bantz has donated a Mac  $II$  ci to run the new BBS. We have some leads on donation of a high speed modem. Bob moved to authorize pur chase of the First Class BBS software for a new club BBS. Tom seconded and motion carried unanimously.

Adjournment moved, seconded and approved at 8:51.

Next executive board meeting May 19.

Next board meeting 7 pm, Thursday, June 2, at Norwest Bank, New Hope.

Submitted by Roy Sorenson, secretary.

## 12 May 1994 Main Mac Meeting Minutes

#### Announcements:

1. The June meeting will be held at the St. Louis Park library. Note both Augsburg & Penn libraries are closed Thursday nights. The Southdale Library is a schedulers nightmare.

2. There will be no July meeting.

3. The August meeting will be at Machine Dreams in the Foshay

Tower. There will be limited free parking at Dolliff Insurance Agency lot at 8th St & 5th Ave.

4. Eric Holtermann reported that the Ram Doubler software is in. He will be at the Swap Meet to sign up for the next crop of those who thirst for free the ram (as in free the Chicago 9)

#### Program:

Mary Beth Stehney of Broderbund demonstrated about six educational/entertainment products and then raffled them off.

Pie SIG:

I think it was held at Byerly's —

Jack Ferman

## 9 June 1994 Main Mac Meeting

An enthusiastic cadre of Mac users learned more about mouse and track balls than they thought possi ble at the Main Mac meeting on 9<br>June from Bob Wudech of Logitech.

Two lucky members walked away with a new mouse or track ball and mini'app'les now has a handheld scanner. Bob gave us lots of food for thought about the ergonomics of pointing devices as well as how "intelligence" in the drive can make work easier.

His most interesting demonstra tion was of Fotoman Mac Plus. Fotoman is a small camera that cap tures up to 32 images electronically that you can upload to your Mac. You can manipulate the gray-scale images with Digital Darkroom which is included.

As a user group member you can order any of these products at a gener ous discount. Probably all of the atten dees took copies of the order forms.

The questions continued until the librarians asked us to leave. A hand

ful of people adjourned to Byerly's for further discussions on topics Macintosh.

The next meeting will be 11 August at Machine Dreams in the Foshay Tower, 821 Marquette Avenue. Bob(?) Doliff of Doliff Insurance has offered parking at his

lot a few blocks away at 501 S. 8th St.<br>Anybody want to have sushi at Ichiban before or after the meeting? —Mel

### Newsletter Ad Rates

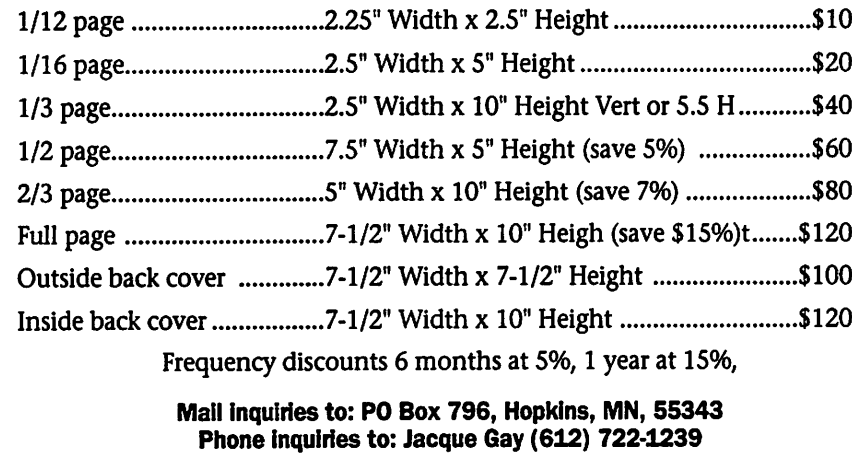

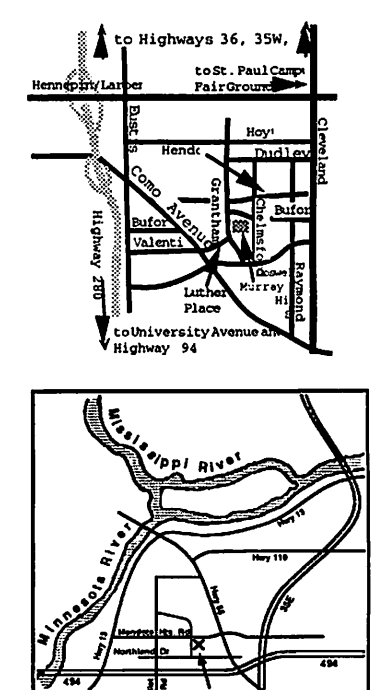

h<del>a</del>x 1994

J«fe

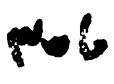

## **Mini** app les Handy Form

1

I

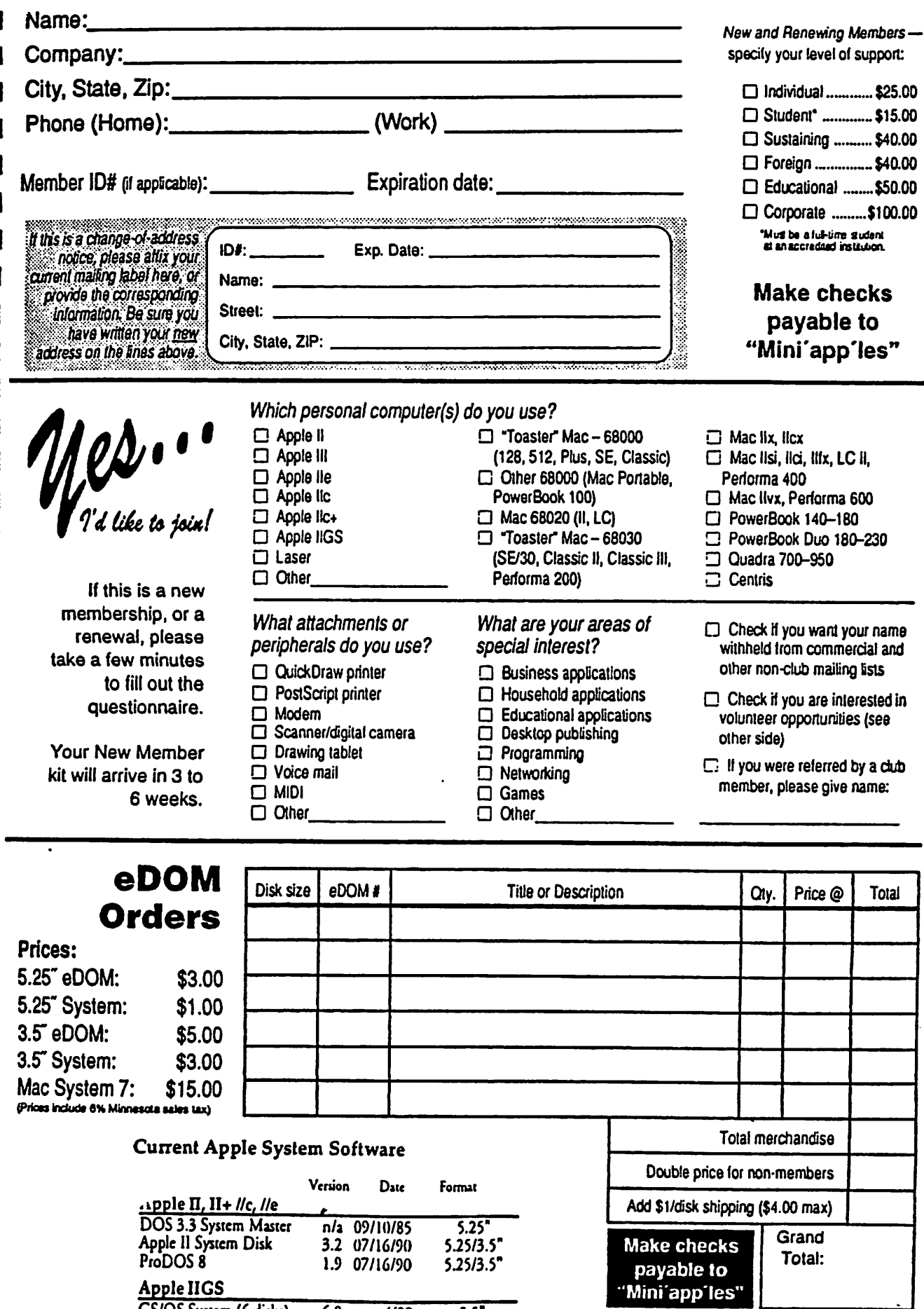

GS/OS System (6 disks) 6.0 4/92 3.5" HyperMover (2 disks) n/a n/a 3.5"

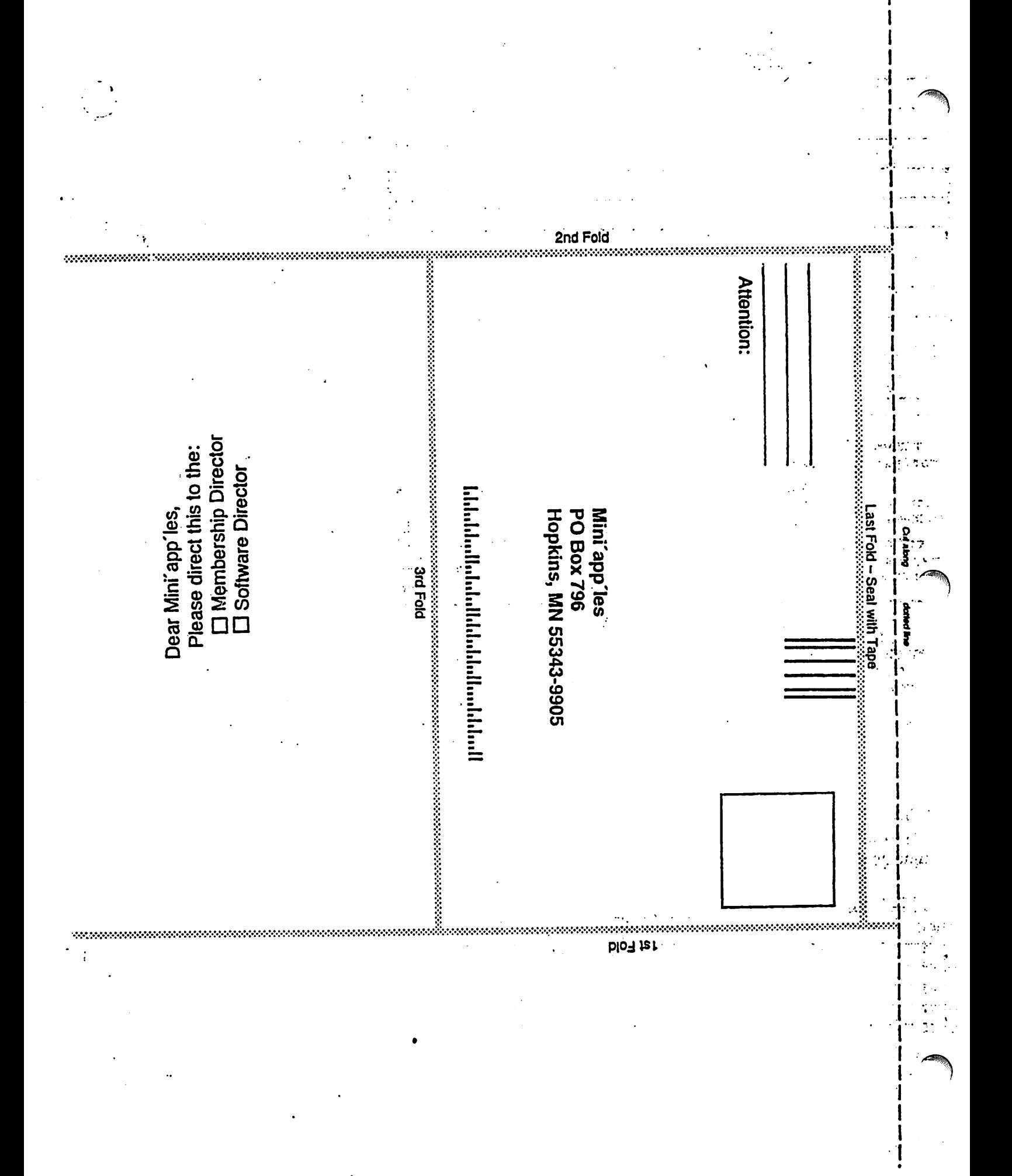

# Please Help

We are in need of the following equipment to aid in the development of the First Class BBS, and for items to aid the club:

- Another computer, preferably a 040 model
- CD Rom drive
- Hard Drive, large additional modems, 9600 or faster
- Money

 $\overline{C}$ 

 $\bigcap$ 

Receipts will be issued for your income tax for the donations. Also, credit for the donations will appear on the BBS and in the newsletter.

Please contact Dick Peterson, with offers.

# APPLE Macintosh REPAIR

**External State of ASSESS SET ASSESSED AT A SET OF A STATE OF A STATE COMPONENT LEVEL REPAIR COMPONENT LEVEL REPAIR** ROCK BOTTOM PRICING **FAST TURNAROUND Example Board Repair<br>Example FLOPPY DRIVES (800 & F** m FLOPPY DRIVES (800 & FDHD) M HARD DRIVES<br>M POWER SUPPL POWER SUPPLY UPGRADE

### $-1-612-943-1306$ FAX: 612-943-1309

SOLUTRONICS CORPORATION 7255 FLYING CLOUD DRIVE EDEN PRAIRIE, MN 55344

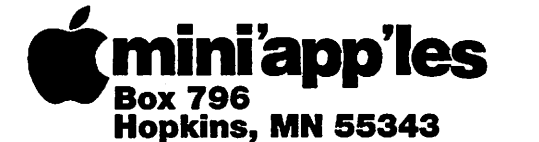

ADDRESS CORRECTION REQUESTED

Non-Profit Org. U.S. Postage PAID Hopkins, MN Permit 631

miniapp'les membership card **Expire 99-12 ID No: 0160** 

DAN B BUCHLER .2601 WOODS TRAIL BURNSVILLE MN 55337

Mini'app'les Newsletter 18 May, 1994

s\*\

 $\rightarrow$ 

 $\blacktriangleright$